# TP ph 9 – Santé **Les molécules**

### *Objectifs du T.P.* :

Construire des molécules avec des modèles moléculaires

Écrire des formules brutes, développées, semi-développées à partir de représentation de molécules et inversement.

Utiliser un logiciel de visualisation des molécules (si possible)

## **I – Construire des molécules avec des modèles moléculaires**

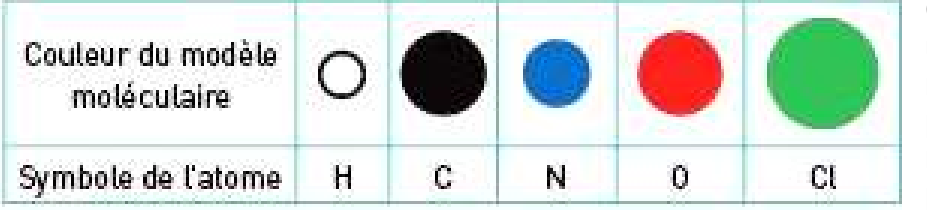

Chaque atome est représenté par une boule colorée de taille plus ou moins grande selon l'atome. De plus, les boules présentent un nombre de trous variables, fixes pour un élément donné dans une

structure donnée et dans lesquels vont se fixer les liaisons entre les atomes.

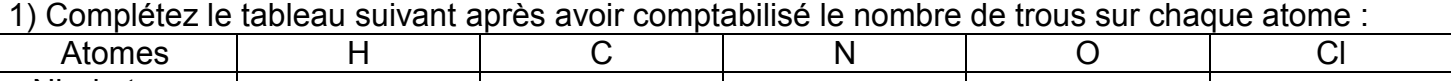

Nb de trous | Attention, l'atome de carbone, par exemple, peut présenter un nombre de trous différents, indiquez les variations observées pour les atomes concernés.

2) Pourquoi les boules sont-elles de tailles différentes ?

3) Il existe deux types de modèle :

- le **modèle compact**, proche de l'aspect réel de la molécule, mais ne permettant pas de visualiser la nature des liaisons entre les atomes ;

- le **modèle éclaté**, plus éloigné de la forme réelle de la molécule, mais permettant de voir la nature des liaisons.

Sur la photo ci-dessus, identifiez chacun des modèles.

4) Construisez les modèles éclatés des molécules simples suivantes et deux modèles compacts. Représentez-les sur votre copie :

- ammoniac  $NH<sub>3</sub>$ ;

- dihydrogène H<sub>2</sub> ;<br>- eau H<sub>2</sub>O :  $\qquad \qquad \qquad \qquad$  chlorure d'hydrogène HCl ;
- 
- $-$  méthane CH<sub>4</sub>;  $-$  dioxygène O<sub>2</sub>;
- $-$  diazote N<sub>2</sub> ;  $-$  dioxyde de carbone CO<sub>2</sub>.
- **II – Formules brutes, développées et semi-développées**

*Remarque : vous pouvez construire les molécules pour vous aider.*

La formule **brute** indique le symbole des atomes présents dans la molécule et leur nombre. Ex : C<sub>2</sub>H<sub>6</sub> Les autres formules sont le plus souvent utilisées dans les molécules carbonées.

Dans une formule **semi-développée**, les liaisons C - H disparaissent : CH<sub>3</sub> – CH<sub>3</sub> Dans la formule **développée**, toutes les liaisons sont présentes. Ex : H H

 $\vert \ \ \vert$  $H - C - C - H$ | | H H

1) Écrivez les formules brutes, semi-développées et développées des molécules de la page suivante.

2) Quelles molécules ont la même formule brute ? Entourez les deux séries de molécules concernées en utilisant deux couleurs différentes.

3) En prenant chaque série séparément, prouvez que les molécules ont un enchaînement d'atomes identique ou différent.

4) Deux molécules sont **isomères** quand elles ont la même formule brute mais un enchaînement d'atomes différent. Identifiez clairement les isomères parmi les molécules entourées.

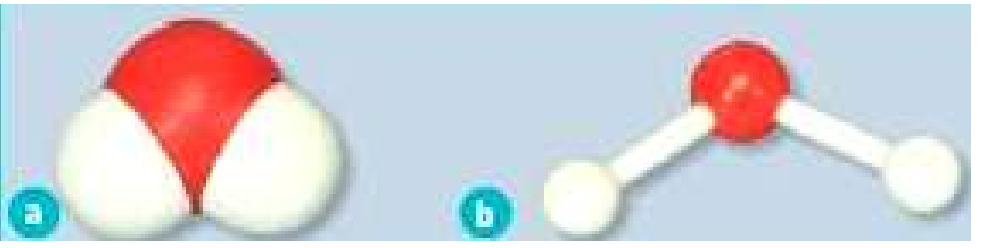

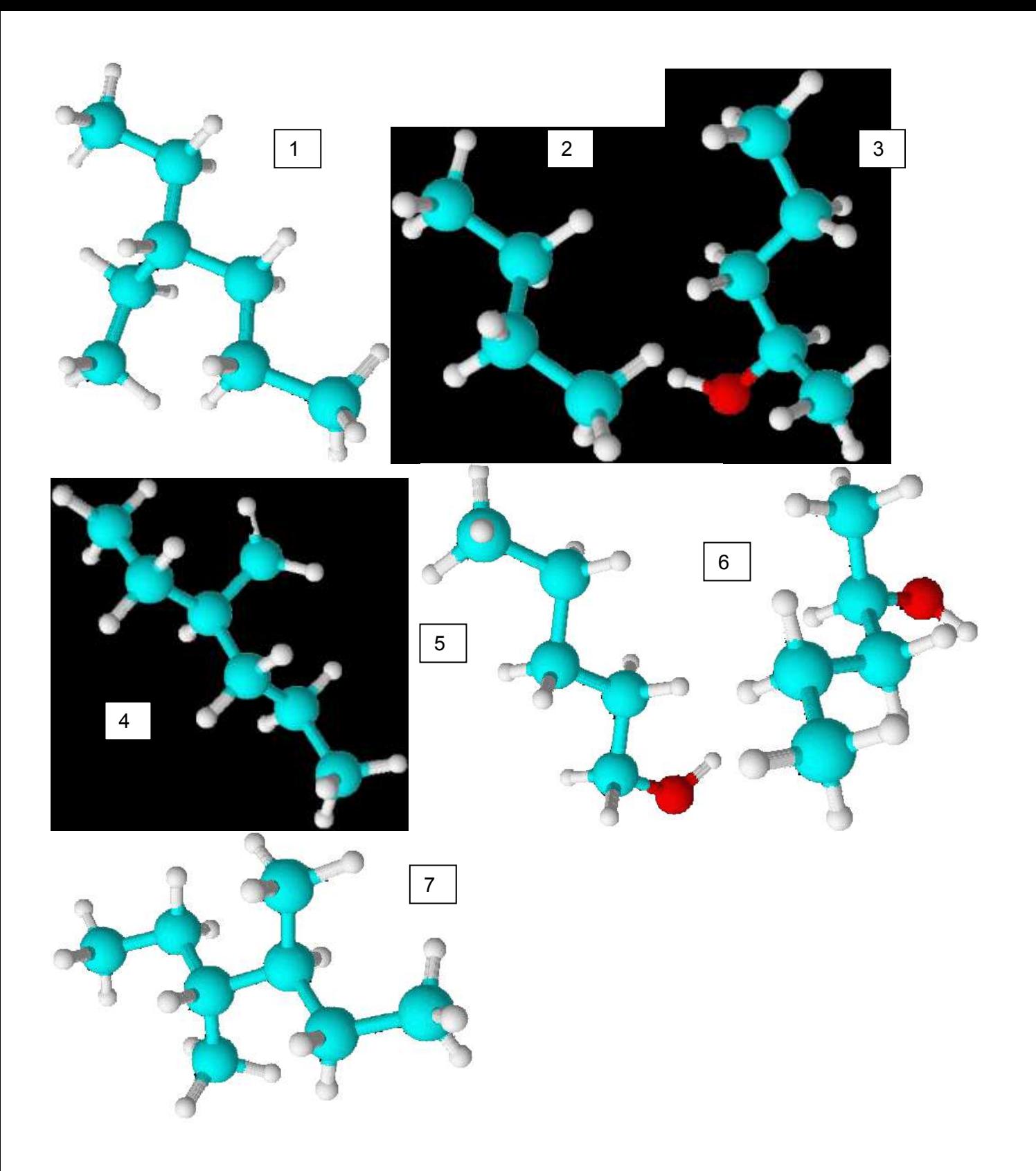

## **III – Logiciel de simulation**

Utilisation du logiciel ChemSketch combiné à son modélisateur 3D Viewer (en anglais), téléchargeable gratuitement à l'adresse : **http://www.acdlabs.com/download/** Une barre sur le côté vous permet de sélectionner l'atome voulu. En cliquant dessus, vous

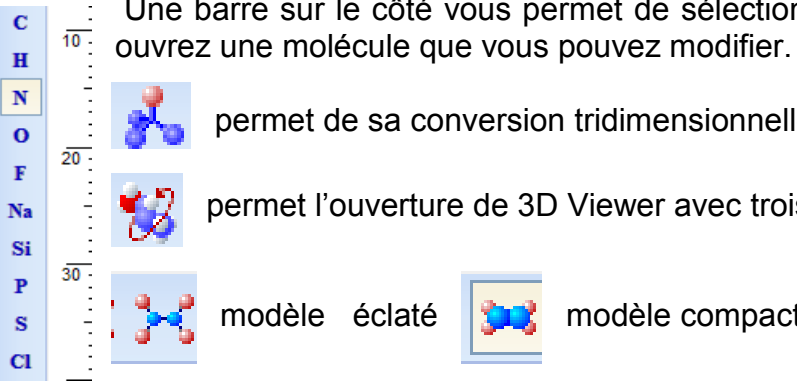

permet de sa conversion tridimensionnelle

permet l'ouverture de 3D Viewer avec trois icônes intéressants :

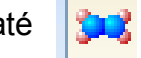

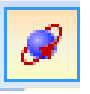

modèle éclaté  $\left|\mathbf{u}\right|$  modèle compact  $\left|\mathbf{v}\right|$  rotation de la molécule

#### **Annexe : Logiciel de simulation ChemSketch**

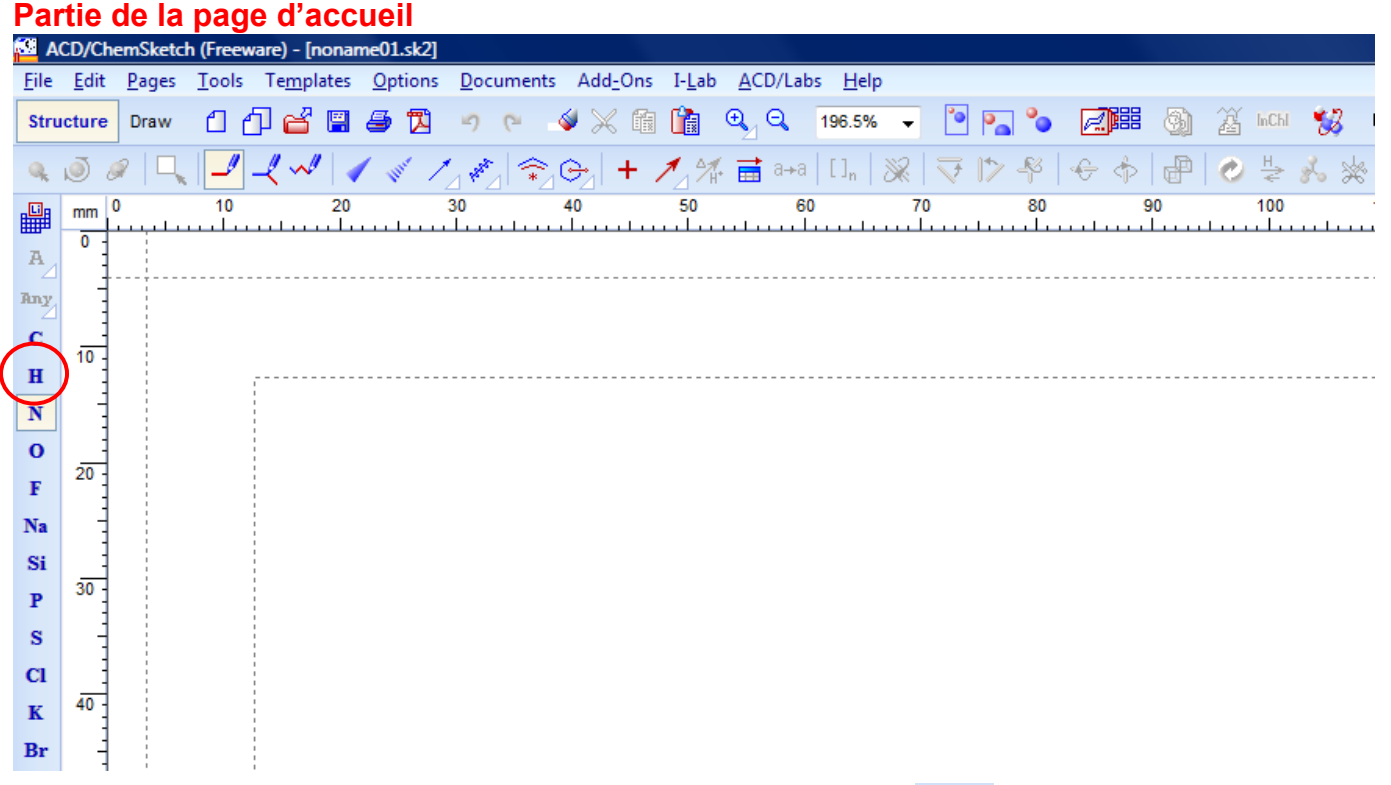

Cliquez sur H, la molécule H<sub>2</sub> s'affiche. Cliquez sur l'icône **pour proceder à sa conversion** tridimensionnelle puis sur l'icône pour visualiser la molécule en 3D. 3 D Viewer s'ouvre.

« Cl » vous permet d'obtenir HCl, « C » CH<sub>4</sub>, « N » NH<sub>3</sub>, « O » H<sub>2</sub>O et si vous étendez la molécule avec un clic gauche, un clic sur la liaison vous permet d'obtenir  $O<sub>2</sub>$ .

Pour construire CO<sub>2</sub>, cliquez sur « C » et construisez une molécule coudée avec 3 C. Cliquez sur « O » puis sur les carbones des extrémités, cliquez sur chaque liaison pour la transformer en liaison double.

Allez dans « File » puis « Close » puis « NO » pour ouvrir un nouveau fichier.

# File Edit View Tools Options ACD/Labs Help Auto Rotate **Rotation automatiqueModèle compact Modèle éclaté**

# **Page d'accueil partielle du logiciel de modélisation 3D Viewer**<br> **M** ACD/3D Viewer (Freeware) - [noname01.s3d]

Affichez la molécule en modèle compact ou éclaté et mettez en route la rotation automatique pour la visualiser.